User manual Model: VCI Brand: OBDSTAR

I

#### **Safety Precautions**

Before using VCI, please read the following safety information carefully.

- 1、Never collide, throw, or punch VCI, and avoid falling, extruding and blending it.
- 2、Do not use VCI in exceptionally cold or hot, dusty, damp or dry environments.

3、In places where VCI is forbidden or using VCI may cause interference or generate a potential risk, please turn off it.

- 4、Turn off VCI before boarding any airplane.
- 5、Never place VCI into apparatus with strong electromagnetic field.
- 6、Do not dismantle VCI by yourself. If there is any inquiry, please contact the dealer.

7、Keep VCI far away from magnetic devices because its radiations may erase the data stored on the devices.

8、Do not use VCI in high temperature and other environment with flammable gas, such as gas station.

9、Store VCI out of reach of children and do not allow children to use it unsupervised.

10、Please use the included battery and charger. Otherwise, explosion may happen.

11、Adhere to laws and regulation, respect people's privacy and legal rights, during operating VCI.

12、Follow the instructions strictly when using USB cable, otherwise, it will damage your VCI and PC.

#### **Precautions on Using VCI**

●The ignition switch should be OFF while plugging or unplugging the diagnostic connector.

●Do not disconnect the vehicle inner consumer when the ignition switch is on. High voltage transients may encounter at the moment of disconnecting, which may damage the sensors and the ECU.

● Keep the computer from magnetic object.

- ●Do cut off the power supply of ECU system before welding on the vehicle.
- Pay more attention to the ECU and the sensors when the operation is next to them.
- Ground yourself when you disassemble PROM, otherwise ECU and sensors will be damaged by static electricity.

● Do connect ECU harness connector firmly, otherwise electronic elements, such as IC inside ECU, will be damaged.

## Contents

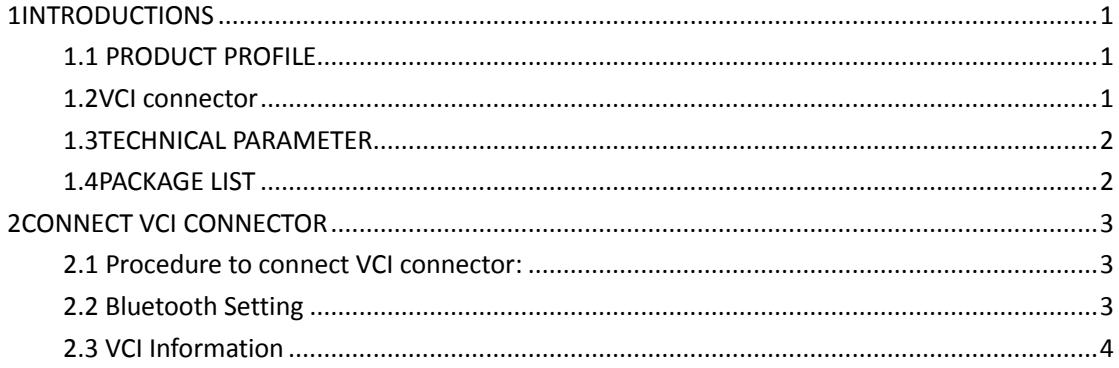

# <span id="page-3-0"></span>**1INTRODUCTIONS**

## <span id="page-3-1"></span>**1.1 PRODUCT PROFILE**

VCI is OBDSTAR advanced diagnosing technology and it characterized by covering wide range of vehicles, featuring powerful function, and providing precise result.

Through Bluetooth communication between vehicle diagnostic OBD connector and variant mobile intelligent terminals, it achieves vehicle trouble diagnosis for full car modeland full system vehicle.

## <span id="page-3-2"></span>**1.2VCI connector**

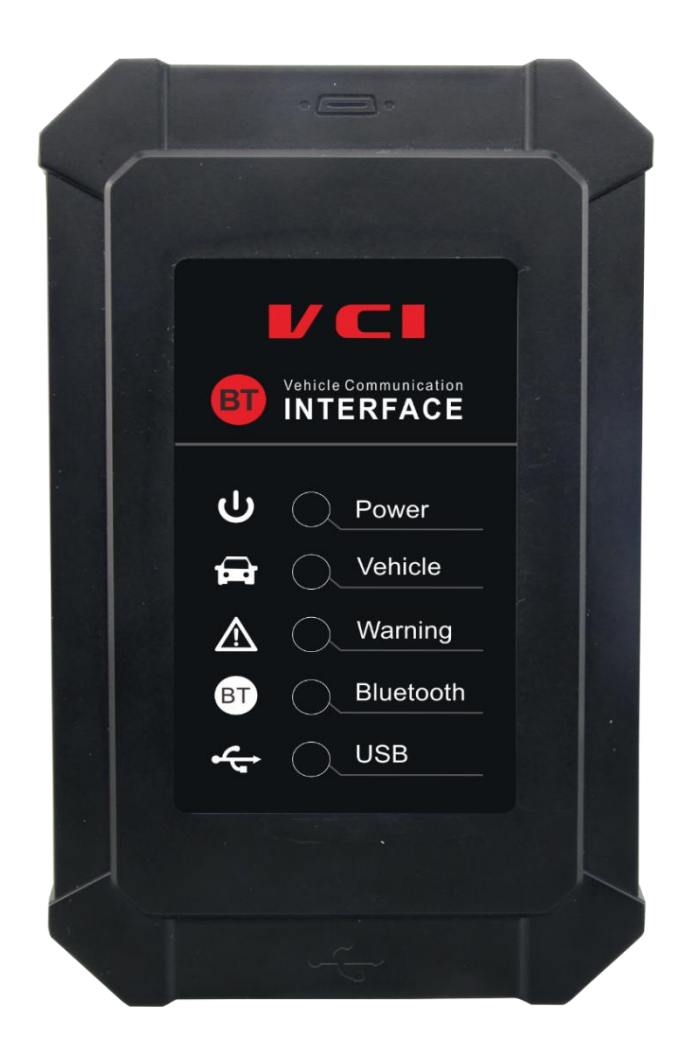

Form in details

- **Power**-- the light indicates Power
- **Vehicle** -- connect Vehicle
- **Warning** -- Warning
- **Bluetooth** -- Bluetooth
- <span id="page-4-0"></span>**USB** -- connect USB

## **1.3TECHNICAL PARAMETER**

VCI Connector parameter:

- Working voltage:12V
- Working current:about 35mA
- Standby current: 约 25mA
- Working temperature: -20℃~55℃ (
- Storage temperature: -30℃~70℃ (
- Storage humidity:<80%
- Working humidity:<60%
- <span id="page-4-1"></span>● Net weight: about 26g

## **1.4PACKAGE LIST**

Please check the following accessories while purchasing:

- The power connector
- VCI User's Manual
- VCI box

# <span id="page-5-0"></span>**2CONNECT VCI CONNECTOR**

#### <span id="page-5-1"></span>**2.1 Procedure to connect VCI connector:**

- 1. Locate vehicle's DLC socket. The DLC (Data Link Connector or DiagnosticLink Connector) is the standardized 16-cavity connector where diagnosticcode readers interface with the vehicle's on-board computer. The DLC isusually located 12 inches from the center of the instrument panel (dash),under or around the driver's side for most vehicles. If Data Link Connector isnot located under dashboard, a label should be there telling location. Forsome Asian and European vehicles, the DLC is located behind the ashtrayand the ashtray must be removed to access the connector. If the DLCcannot be found, refer to the vehicle's service manual for the location.
- 2. Plug the VCI diagnostic connector into the vehicle's DLC socket (It issuggested to use the OBD 2 extension cable to connect VCI connectorand DLC socket.). For non-16PIN DLC socket, please select thecorresponding non-16 pin connector adapter, then plug the non-16pin end of the adapter into the DLC socket, and then connect the standard 16pinend VCI connector.

#### <span id="page-5-2"></span>**2.2 Bluetooth Setting**

- 1. Enter VCI to set System setting, and choose VCI information.
- 2. Operate according to following prompt:
	- A."Please match: VCI 8888888888888(Bluetooth name)"
	- b. "Connected: VCI 8888888888888(Bluetooth name)"

C. "Not connected: VCI 888888888888(Bluetooth Name)" Please connect VIC connector to vehicle, VCI will connect automatically.

# <span id="page-6-0"></span>**2.3 VCI Information**

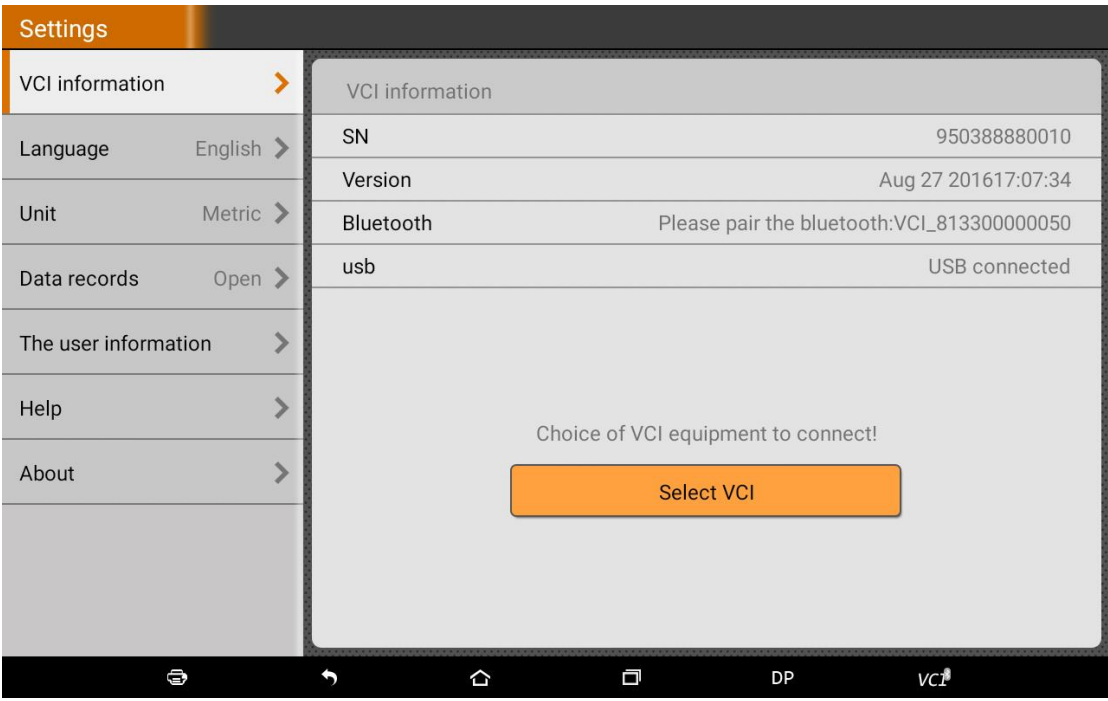

#### **FCC Caution.**

This device complies with part 15 of the FCC Rules. Operation is subject to the following two conditions: (1) This device may not cause harmful interference, and (2) this device must accept any interference received, including interference that may cause undesired operation.

Any Changes or modifications not expressly approved by the party responsible for compliance could void the user's authority to operate the equipment.

Note: This equipment has been tested and found to comply with the limits for a Class B digital device, pursuant to part 15 of the FCC Rules. These limits are designed to provide reasonable protection against harmful interference in a residential installation. This equipment generates uses and can radiate radio frequency energy and, if not installed and used in accordance with the instructions, may cause harmful interference to radio communications. However, there is no guarantee that interference will not occur in a particular installation. If this equipment does cause harmful interference to radio or television reception, which can be determined by turning the equipment off and on, the user is encouraged to try to correct the interference by one or more of the following measures:

-Reorient or relocate the receiving antenna.

-Increase the separation between the equipment and receiver.

-Connect the equipment into an outlet on a circuit different from that to which the receiver is connected.

-Consult the dealer or an experienced radio/TV technician for help.

The device has been evaluated to meet general RF exposure requirement. The device can be used in portable exposure condition without restriction.